# Section 8. Host PC labeling

The description of the regulatory information is secured and the users cannot modify it.

#### <E-label screen>

To access the E-label screen, do one of the following:

- Restart the computer. When the logo screen is displayed, press F9. The E-label screen is displayed.
- Restart the computer. When the logo screen is displayed, press Enter or tap the prompt to enter the Startup Interrupt menu. Then press F9 or tap the Regulatory Information option. The E-label screen is displayed.

For EM160R-GL and QCNFA725 and T77H747

M/N: TP00159BLQ

FCC ID: 2AJN7-TP00159ALQ, IC: 21863-TP00159ALQ Contains FCC ID: J9C-QCNFA725, IC:2723A-QCNFA725

Contains FCC ID: MCLT77H747, IC: 2878D-T77H747

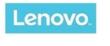

## Regulatory Information

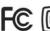

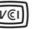

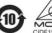

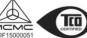

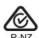

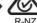

CAN ICES-3(B)/NMB-3(B)

ご使用のコンピュータにIEEE802.11a準拠の無線機が搭載されている場合は、電波法の規定により5.15-5.35GHz周波数帯での使用は屋内に限られます。

This product contains a lithium-ion battery and a lithium battery; dispose of according to local, state, or federal laws

Copyrighted code and parts contained herein. © Copyright Lenovo 2005, 2018.

M/N: TP00159BLQ

FCC ID: 2AJN7-TP00159ALQ, IC: 21863-TP00159ALQ← Contains FCC ID: J9C-QCNFA725,IC:2723A-QCNFA725 Contains FCC ID: MCLT77H747, IC: 2878D-<u>T77H747</u>←

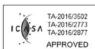

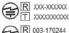

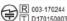

総務省指定 第AC-1607号 MIC/KS

Press Enter to exit and restart your computer

#### For EM160R-GL and QCNCM825 and T77H747

M/N: TP00159BLQ

FCC ID: 2AJN7-TP00159ALQ, IC: 21863-TP00159ALQ

Contains FCC ID: J9C-QCNCM825,IC:2723A- QCNCM825

Contains FCC ID: MCLT77H747, IC: 2878D-T77H747

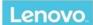

### Regulatory Information

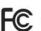

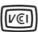

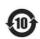

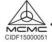

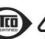

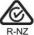

CAN ICES-3(B)/NMB-3(B)

ご使用のコンピュータにIEEE802.11a準拠の無線機が搭載されている場合は、電波法の規定により5.15-5.35GHz周波数帯での使用は屋内に限られます。

This product contains a lithium-ion battery and a lithium battery; dispose of according to local, state, or federal laws.

Copyrighted code and parts contained herein. © Copyright Lenovo 2005, 2018.

M/N: TP00159BLQ⊖

FCC ID: 2AJN7-TP00159ALQ, IC: 21863-TP00159ALQ $\mathrel{\mathrel{\vdash}}$ 

Contains FCC ID: J9C-QCNCM825,IC:2723A- QCNCM825

Contains FCC ID: MCLT77H747, IC: 2878D-T77H747←

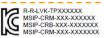

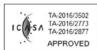

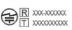

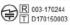

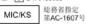

Press Enter to exit and restart your computer

v0.9